# **Rates Tab**

# In this article • Tab Description • Adding New Rate • Mass Rate Edit • Advanced Search • Stashed rates

# **Tab Description**

This tab is a corner stone of the whole section, containing the list of all codes with indication of personal parameters of each of it. Tab allows adding new rates, as well mass its mass editing and export.

Screenshot: Rates tab settings

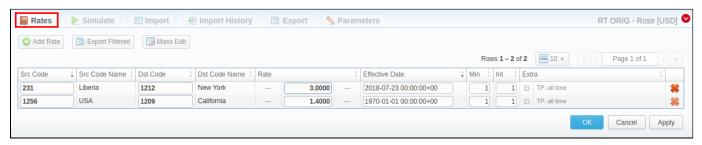

# Adding New Rate

To create a new rate for a target code, you need to press Add Rate and the following fields will appear:

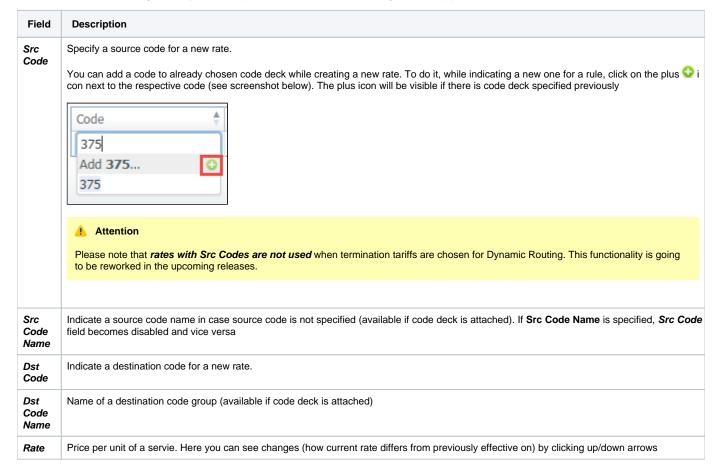

| Effecti<br>ve<br>Date | Rate start date (newest available rate for a particular destination)                                                                                         |                                                                                                    |  |
|-----------------------|----------------------------------------------------------------------------------------------------|----------------------------------------------------------------------------------------------------|--|
| Min                   | Minimal time of call that will be tariffed. For example, if total call time was 20 seconds and <i>Min</i> is 30, then client will pay for 30 seconds of call |                                                                                                    |  |
| Int                   | Tariffication interval. This parameter is used, when <i>Min Time</i> expires.                                                                                |                                                                                                    |  |
|                       | For instan                                                                                                    | ce, if call time is 26 seconds, Min is 25 and Int is 8, client will pay for 33 seconds                                                                                                    |  |
| Extra<br>Fields       | Additional parameters are stored under gray downwards arrow 🚨 icon.                                                                                          |                                                                                                    |  |
| rielus                | • Tag                                                                                                    | Specify a tag for respective rates. If it's not applicable, assign a (@) tag as default.                                                                                                    |  |
|                       | • Policy                                                                                                    | This option allows selecting a rate type for a code: regular rate or an additive (extra) rate:  or regular rate - this policy signifies a usual rate definition for the event; diditive (extra) rate - this policy signifies that this rate will be added to a regular rate for the event.                                                             |  |
|                       |                                                                                                    | During billing, the system takes one regular rate and all additive (extra) rates that are appropriate for the call. Please note, a regular/additive rate table will be determined by accessible dynamic and static tags, used for the call.                                                                                                    |  |
|                       | • Pr<br>ofile                                                                                                    | Time profile that will be used for a current rate, for example, <i>business time</i> , <i>non-business time</i> , <i>weekends</i> , etc.                                                                                                    |  |
|                       | • En<br>d<br>Date                                                                                                    | After specified date, target rate will not be used                                                                                                    |  |
|                       | • Set<br>up<br>Fee                                                                                                    | Setup fee (charged when event duration is <i>longer than 0 seconds</i> )                                                                                                    |  |
|                       | • Gr<br>ac<br>e<br>Vol<br>ume                                                                                                    | Time interval that will not be tariffed (free time).  For instance, if you specified 5 sec as a <i>Grace Time</i> , all calls with duration up to 5 seconds (including calls with session time of 5 seconds) will be free of charge                                                                                                    |  |
|                       | • Nu<br>mb<br>er<br>Le<br>ngth                                                                                                    | Specify a minimum and maximum length of destination number.  For example, if you have a rate of 3 USD for 123 Dst Code with indicated number length from 6 to 9, and another rate of 5 USD for the same 123 Dst Code without specified number length, all calls with a Dst Number between 6 and 9 digits will be billed by 3 USD, otherwise, by 5 USD. |  |
|                       | • No tes                                                                                                    | Additional information about current rate                                                                                                    |  |

After you finish filling in all fields, press button.

Also, you can quick export the rates by pressing **Export Filtered** button or opening the **Export** tab.

# Mass Rate Edit

It's possible to make a mass update of the rates by clicking on Mass Edit for the drop-down menu to appear. Then, you need to fill in the fields according to your needs. There are four general parameters that can be applied to a field.

- preserve the default configuration that saves the rate not edited. Leave this parameter unchanged if required;
- set to it allows to edit rates, for example, specify the same effective date for all rates at once, regardless of previous configurations;
- inc for here you can indicate how the original value increased;
- dec for here you can indicate how the original value decreased.

The list of mass edit fields is as follows:

Screenshot: Mass Edit button

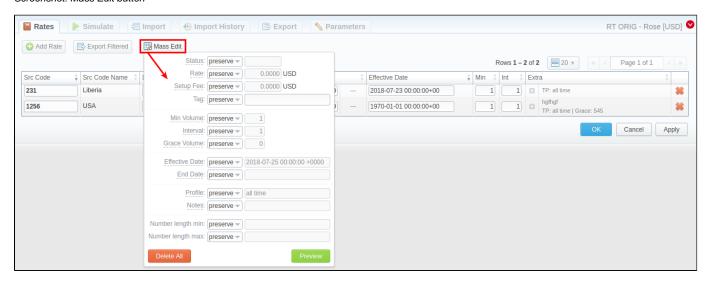

| Field                   | Description                                                                                                    |
|-------------------------|----------------------------------------------------------------------------------------------------|
| Status                  | Change rates statuses. Available options: <i>preserve, set to</i>                                                                                                    |
| Rate                    | Change rates values. Available options: <i>preserve, set to, inc for, dec for</i> . You can increase or decrease the value either by fixed number or percent. To increase or decrease by percent enter % sign after desired number.    |
|                         | Warning                                                                                                    |
|                         | Do not enter non-numeric symbols.                                                                                                    |
| Setup Fee               | Change setup fee value. Available options: <i>preserve, set to, inc for, dec for</i> . You can increase or decrease the value either by fixed number or percent. To increase or decrease by percent enter % sign after desired number. |
|                         | Warning                                                                                                    |
|                         | Do not enter non-numeric symbols.                                                                                                    |
|                         |                                                                                                    |
| Tag                     | Change rates tag. Available options: <i>preserve, set to</i>                                                                                                    |
| Min.<br>Volume          | Change minimal volume value. Available options: <i>preserve, set to</i>                                                                                                    |
| Interval                | Change tariffication interval value. Available options: <i>preserve, set to</i>                                                                                                    |
| Grace<br>Volume         | Change grace volume value. Available options: <i>preserve, set to</i>                                                                                                    |
| Effective<br>Date       | Change rate start date value. Available options: <i>preserve, set to</i>                                                                                                    |
| End Date                | Change rate end date value. Available options: preserve, set to                                                                                                    |
| Profile                 | Change rate profile. Available options: <i>preserve, set to</i>                                                                                                    |
| Notes                   | Change rates note. Available options: preserve, set to                                                                                                    |
| Number<br>Length Min    | Change minimum length of destination number. Available options: preserve, set to                                                                                                    |
| Number<br>Length<br>Max | Change maximum length of destination number. Available options: <i>preserve, set to</i>                                                                                                    |

After indicating necessary fields, press **Preview** button. You will be displayed a new rate table with edited details, where you can choose one of the following options:

- By pressing Insert As New button, edited rates will be added as new ones that will replace existent under specified conditions (for example, change of rate and effective date);
- By pressing **Update Current** button, edited rates will have their values updated with the new ones;

To delete all displayed rates press Delete All button in a Mass Edit menu.

# **Advanced Search**

Use the **Advanced Search** drop-down menu (see screenshot) by clicking on red downwards arrow icon in the top right corner of the tab. To open additional settings, press **Advanced** button.

Screenshot: Rates tab search settings

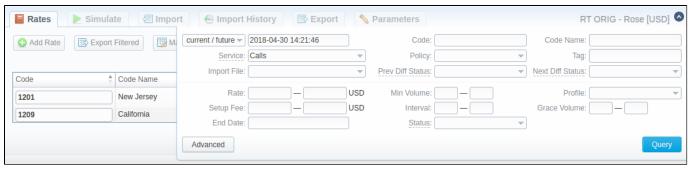

| Field                | Description                                                                                                    |
|----------------------|----------------------------------------------------------------------------------------------------|
| State                | Search by the period of a rate during which the rate is active, expired, etc., as compared to data specified in the next field. The following states are available to choose from a drop-down list:  • current on - search includes rates that are active for specified data  • old for - search rates that are expired for specified data  • future for - the future rates compared with specified data  • current/new - includes current and future rates  • all - includes all rates |
| Code/Name            | Search by the title or code                                                                                                    |
| Tag                  | Search by an assigned tag                                                                                                    |
| Imported<br>File     | Search by the title of an imported file, choose a file from the drop-down list of all available. If the list is empty, there is no imported files.                                                                                                    |
| Difference<br>Status | Search by the cost changes of the rate. The following types are available to choose from drop-down list:  • Decreased • Increased • Not changed • New                                                                                                    |
| Status               | Search by the state of the rate:  • active • stashed (not confirmed). This state means that the rate is not used for the billing or routing process.                                                                                                    |
| Rate                 | Search by the rate, the price interval could be specified                                                                                                    |
| Setup Fee            | Search by the setup fee of the rate, the interval could be specified                                                                                                    |
| End Date             | Search by the expiration date of the rate                                                                                                    |
| Min Volume           | Search by the minimal volume of eveny that will be tariffed                                                                                                    |
| Interval             | Search by the tariffication interval                                                                                                    |
| Profile              | Search by the time profile of the rate                                                                                                    |

| Grace<br>Volume  | Search by the interval of the free time    |
|------------------|--------------------------------------------|
| Number<br>Length | Search by the length of destination number |

#### Attention

When you filter rates by the state (for example, current/new, future for, current on), stashed (not-confirmed) rates will not show up in the search results. To include these rates, choose all from the drop-down list.

### Stashed rates

If you see the rate rows colored in yellow, it means these rates are in pending state and you need to confirm them all (press Confirm Filtered Rates button). Not confirmed rated appears while import process.

Screenshot: Rates tab settings

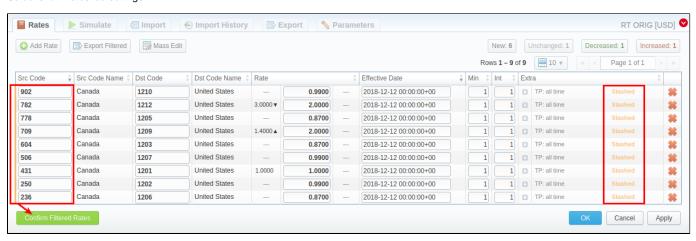